# <span id="page-0-0"></span>**Customer Information**

Bulletin No. 119 July 2001

In this issue:

- **1. RESTRICTIVE COVENANT EXPIRY DATES**
- **2. [PAPER AND DIGITAL CERTIFICATES OF TITLES DOCUMENT](#page-1-0)  PREPARATION**
- **3. [EDITION 7 LAND TITLES REGISTRATION PRACTICE MANUAL RELEASED](#page-2-0)**
- **4. [STOPPED DOCUMENTS](#page-2-0)**
- **5. [INTRODUCTION OF FREE ON LINE CAS ACCOUNT ENQUIRIES](#page-3-0)**

**APPENDIX 1 - [INTRODUCTION OF FREE ON LINE CAS ACCOUNT ENQUIRIES](#page-5-0) [APPENDIX 2 - STOPPED DOCUMENT CHECKLIST](#page-9-0)**

1. RESTRICTIVE COVENANT - EXPIRY DATES

The practice of showing expiry dates in restrictive covenants ceased in 1996 as explained in Customer Information Bulletin "78". When DOLA converts a paper Certificate of Title to a digital register, the practice of not showing expiry dates continues.

If a paper Certificate of Title has a restrictive covenant endorsement showing an expiry date, then when converted to a digital register, the restrictive covenant will be converted as an endorsement in the Limitations, Interests, Encumbrance and Notifications section (Second Schedule) without reference to the expiry date.

Restrictive covenants on paper Certificates of Title containing expiry dates that have expired, (eg. Restrictive Covenant expiring 30 May 2001) are being brought forward on digital registers as restrictive covenants, without reference to any expiry date.

All parties preparing documents should search the restrictive covenant and ascertain if the restrictive covenant has expired. If the document preparing party is of the opinion that the restrictive covenant has expired, then the restrictive covenant **should not** be shown in the Second Schedule of any documents being prepared.

If a restrictive covenant is not shown in documents that are lodged, then the DOLA examiner will research the restrictive covenant to ascertain the status of the covenant. If the examiner agrees that the restrictive covenant has expired, then the restrictive covenant will not be shown in the Second Schedule of the resultant new edition of the Certificate of Title.

If conveyancers show the restrictive covenant as an encumbrance (and it has expired) the resultant new edition of the Certificate of Title will also show the restrictive covenant.

<span id="page-1-0"></span>All the documents lodged in a series must be consistent in the notation of the restrictive covenant. A stopped document requisition will be raised where documents in a series are inconsistent with restrictive covenant notations in the second schedule.

Each and every restrictive covenant should be searched to ascertain the legal status of the covenant.

Return to [Contents](#page-0-0) 

# 2. PAPER AND DIGITAL CERTIFICATES OF TITLES – DOCUMENT PREPARATION

The conversion to digital format of DOLA's Certificates of Title is progressing on schedule with approximately 200,000 titles now in the SmartRegister database.

During the conversion process customers will encounter increasing numbers of digital titles when ordering title searches.

There are a number of priorities that determine the conversion of a paper title to a digital register. A search of a title, the lodgement of a document or an advice of sale (EAS) enquiry will be given top priority for conversion to a digital register. This may result in customers receiving a copy of the paper title when first searched, however subsequent searches of the same title, will produce a copy of the Record of Certificate of Title (digital title), as a result of the priority conversion process.

#### Document Preparation

Customers are advised to prepare documents in the same format, as the title search that has been obtained. As a result documents in a series, may be prepared in different formats.

#### For Example:

A document prepared from a search of a paper title with a part lot land description should recite the reference to the part lot in the land description.

The same document prepared from a digital title should show the whole lot in the land description and then recite the exclusion endorsement in the Limitations, Interests, Encumbrances and Notifications panel.

During the conversion period documents within a series, (prepared as per search obtained) in different formats, are acceptable for registration.

Return to [Contents](#page-0-0) 

# <span id="page-2-0"></span>3. FDITION 7 – LAND TITLES REGISTRATION PRACTICE MANUAL RELEASED

We advise the latest Practice Manual is NOW available for immediate download from DOLA's virtual shopfront at www.landonline.com.au

### **Hard copies of the manuals and CD's are also available by contacting the Customer**

Services Helpline on (08) 9273 7555 or e-mail [sales@dola.wa.gov.au](mailto:sales@dola.wa.gov.au)

### Return to [Contents](#page-0-0)

### 4. STOPPED DOCUMENTS

Customers are advised that in future Registration Services will be strictly adhering to TLA and supporting Regulations regarding the issuance of Requisition Notices for imperfect dealings and payment of requisition fees.

In support of this action, a recent Registration Services initiative has been the introduction of a stopped document database. This database aims to collect information that may be helpful in improving the quality and consistency of stopped document requisitions and to provide valuable information to assist conveyancers in preparation of documents.

### **The following are some important statistics collected from the stopped documents database**

- 7075 errors recorded over last 6 months over approx. 140,000 documents
- 5% of documents contain errors, which prevent registration (withdrawn or rejected documents)
- 10-12% of cases lodged are impacted and Requisitions issued.
- There have been 203 Error Types identified of which the Top 30 below represent approx. 60% of total errors

An analysis indicates the majority of errors are fundamental and sometimes careless mistakes that could be overcome with basic checks by preparing and lodging parties.

To reduce amount of lost productivity, expense and inconvenience involved to the Conveyancing Industry and DOLA, the 30 most common stopped document error types have been produced as a "Document Checklist" to help in the productive registration of documents. The checklist is arranged in numerical order indicating number 1 as the most common error. The checklist is attached as the last page on this bulletin.

## <span id="page-3-0"></span>5. INTRODUCTION OF FREE ON LINE CAS ACCOUNT ENQUIRIES

As a result of many customers having difficulty reconciling their Customer Accounting System (CAS) accounts, DOLA has introduced a new free service, which will enable them to access their CAS account details on line.

The new service can be accessed by Customer Remote Search (CRS) via the No Charge Enquiry (NCE) screen. It will be available from 1 July and allows customers to obtain information about account:

- Address and contact details
- Transaction details
- Credit limits
- Statement information
- Balances and available credit.
- Status (CRS/EAS access enabled)

It also allows customers to search details of particular jobs to ascertain information including:

- Operator Id
- Customer reference
- Number of items searched and associated costs
- Date & time
- Listing of items

If you are not currently a CRS user and would like to take advantage of this service, please contact our **Remote Search Officer on 9273 7343** or by visiting DOLA's web site [www.dola.wa.gov.au](http://www.dola.wa.gov.au/) CRS is also now available over the internet.

Other benefits of becoming a CRS user include:

- Faster searching service
- Cheaper searching service
- Access to searching and DOLA information weekdays from 7.00 a.m. to 6.00 p.m.
- Less paper work, such as completing fax requests etc.
- Less congestion on fax machines
- Access to the Electronic Advice of Sale (EAS) system
- On line access to certain DOLA information free of charge. This includes access to the Power of Attorney Index, dealing progress, issuing and duplicate title production information. These free services avoid the need to telephone to obtain information from the Progress Section.

### **Fee For Manual Service**

From 1 July, manual provision of account information will attract fees.

The fee for a reprint of a statement will be \$6.00 and invoices and other account information will attract a fee of \$2.50 per page. The fees will be charged to CAS accounts.

Manual account information is obtained by faxing requests to the Revenue Clerk on fax number 9273 7620.

### **How To Use The New Service**

The account enquiry menus are found under the No Charge Enquiry (NCE) menu in CRS as indicated below.

Return to [Contents](#page-0-0) 

**BRUCE ROBERTS A/MANAGER REGISTRATION SERVICES** 

**6 JULY , 2001**

# <span id="page-5-0"></span>**APPENDIX 1 - INTRODUCTION OF FREE ON LINE CAS ACCOUNT ENQUIRIES**

The following pages indicate the information available and where it can be found. If you have any enquiries or need further assistance, please call the Revenue Clerk on 9273 7335.

### **NO CHARGE ENQUIRY MENU**

#### **NEW FUNCTIONALITY**

**JOB ITEM ENQUIRY (QJE)**

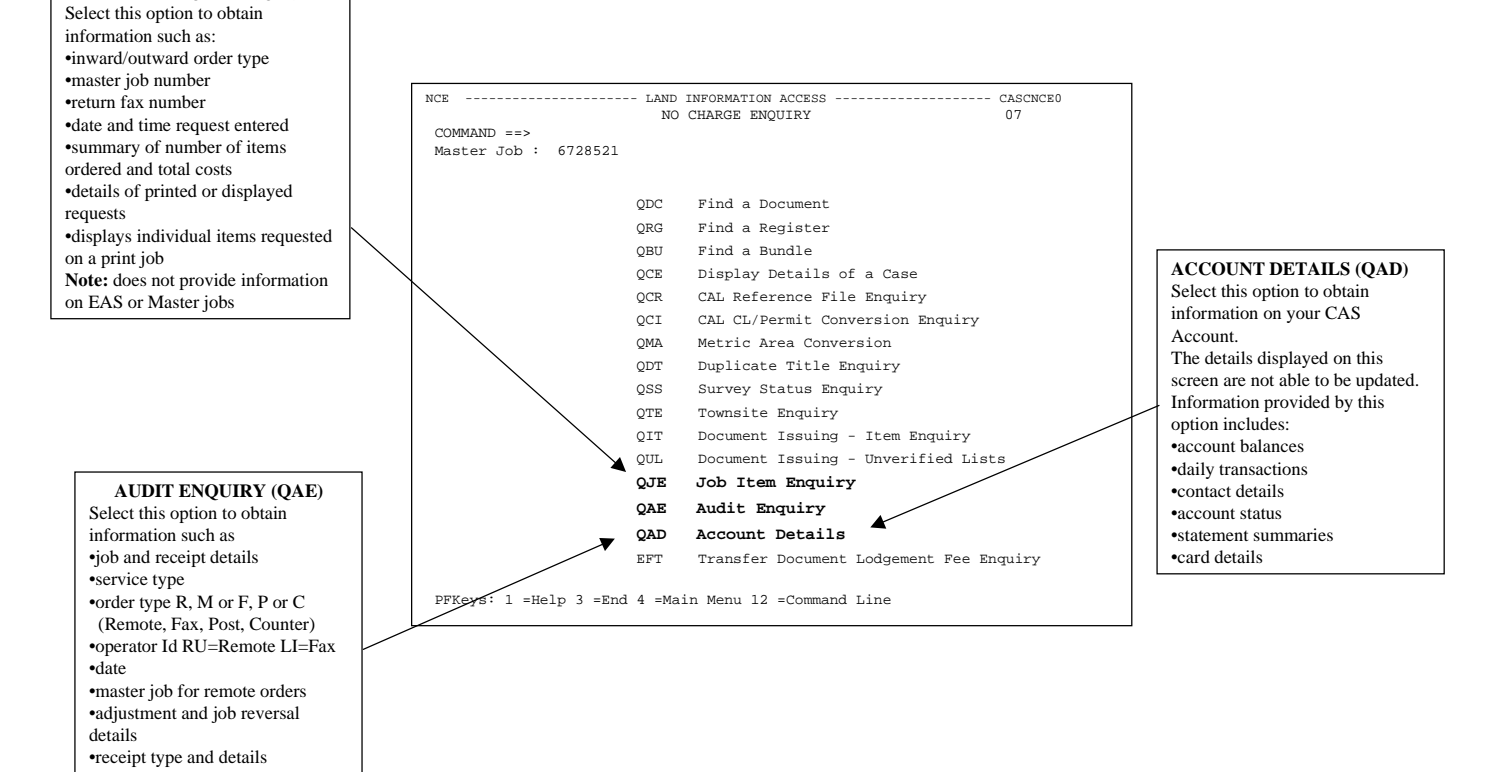

# **Job Item Enquiry (QJE)**

This function enables customers to display job item details for copy service jobs (ie. Title, Survey and Document and check search jobs). This includes:

- Job order details
- Items ordered
- Number of items ordered
- Number of copies ordered
- Print charges
- Search charges and where applicable surcharge
- Print type
- Check search results

Note: Customers will only be able to access job details for their account number. An error message will be displayed if the job number entered does not correspond to the account number.

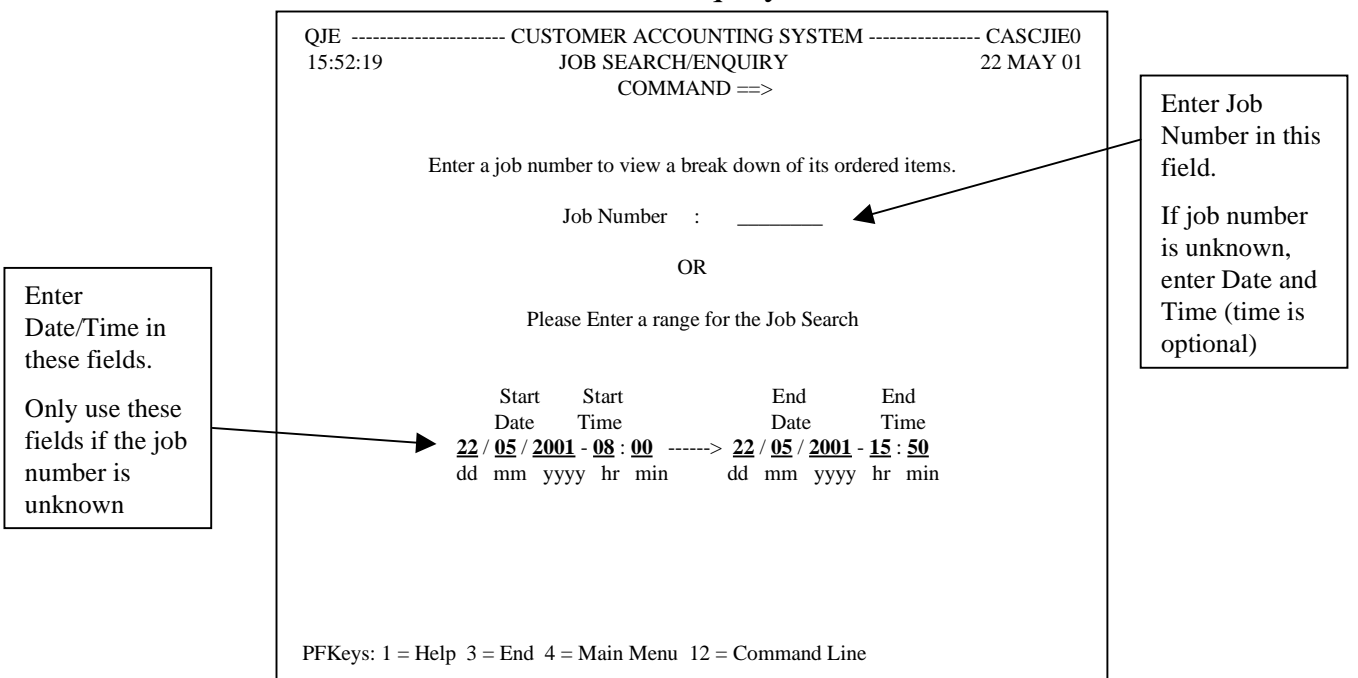

### Job Item Enquiry Screen

## **Account Details (QAD)**

Provides customers with details regarding their account. Information available includes:

- Address and contact details
- Transaction details
- Credit limits
- Statement information
- Account balances and
- Available credit
- Remote/EAS Status

Note: If customers wish to update the information on this screen, please contact the Revenue Clerk on 9273 7335.

# **Account Details Enquiry Screen**

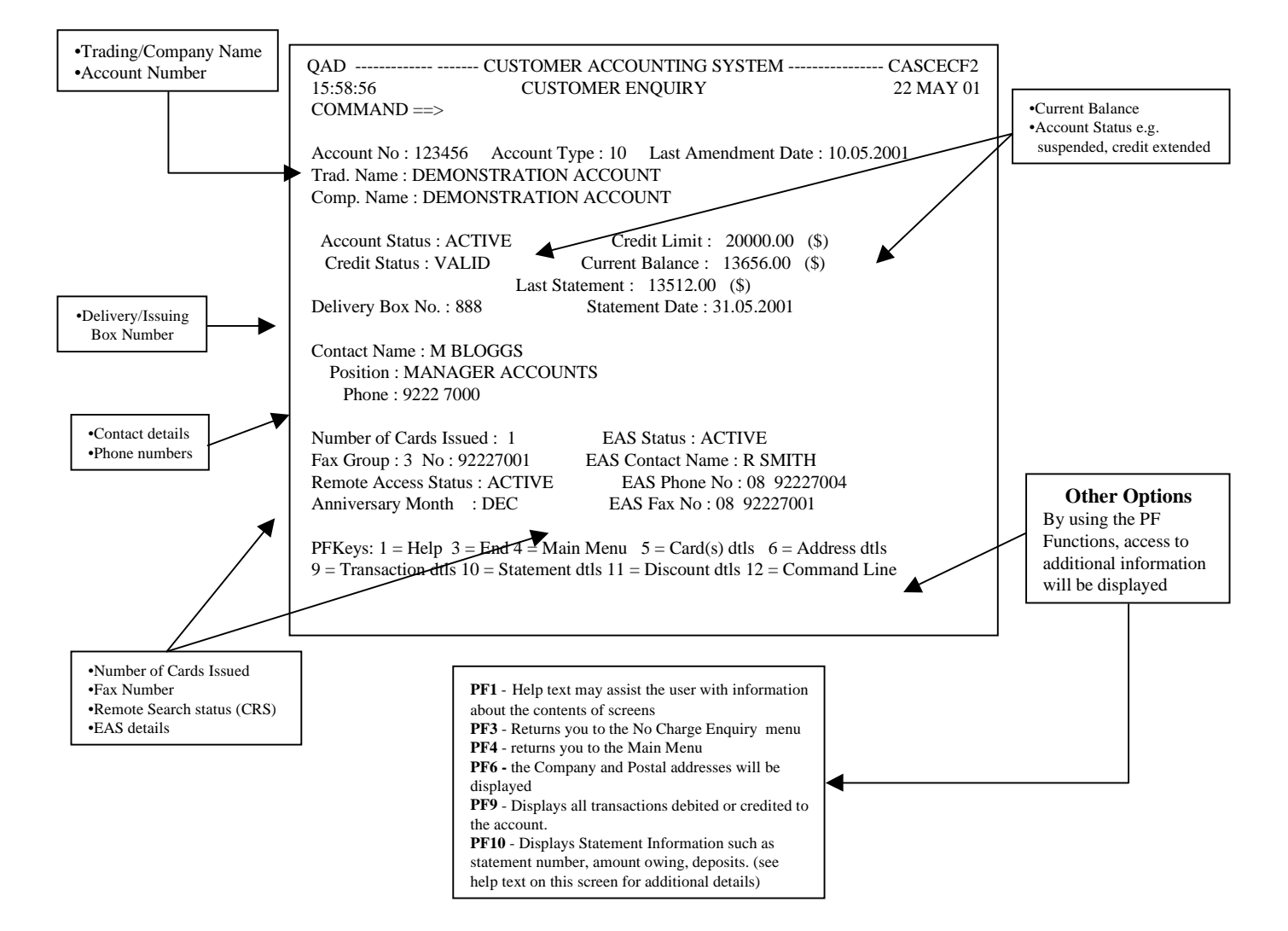

# **CAS Audit Enquiry (QAE)**

This function enables customers to access Audit Details on jobs and receipts. The information displayed will be:

- Job Order Details
- Receipt Details
- Adjustment Details
- Job Status
- Customer/user Id
- Date and time

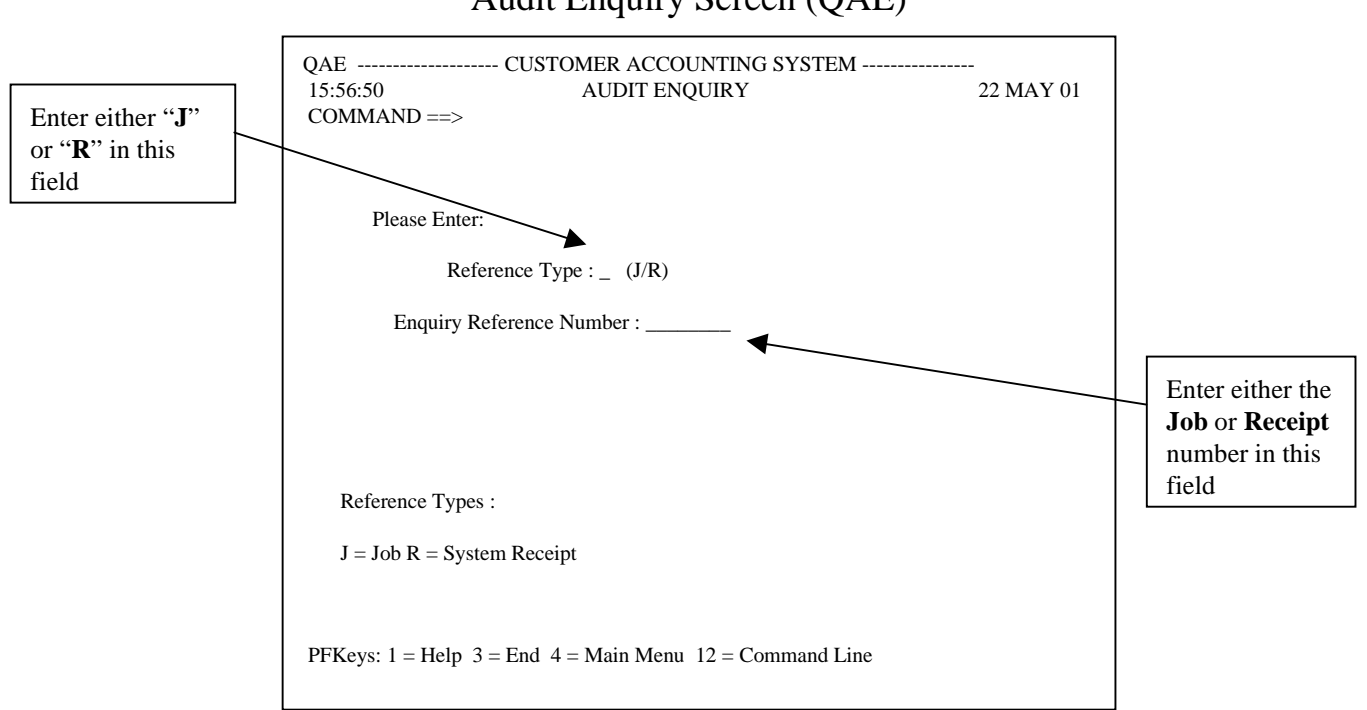

# Audit Enquiry Screen (QAE)

Return to [Contents](#page-0-0) 

# **APPENDIX 2 - STOPPED DOCUMENT CHECKLIST**

<span id="page-9-0"></span>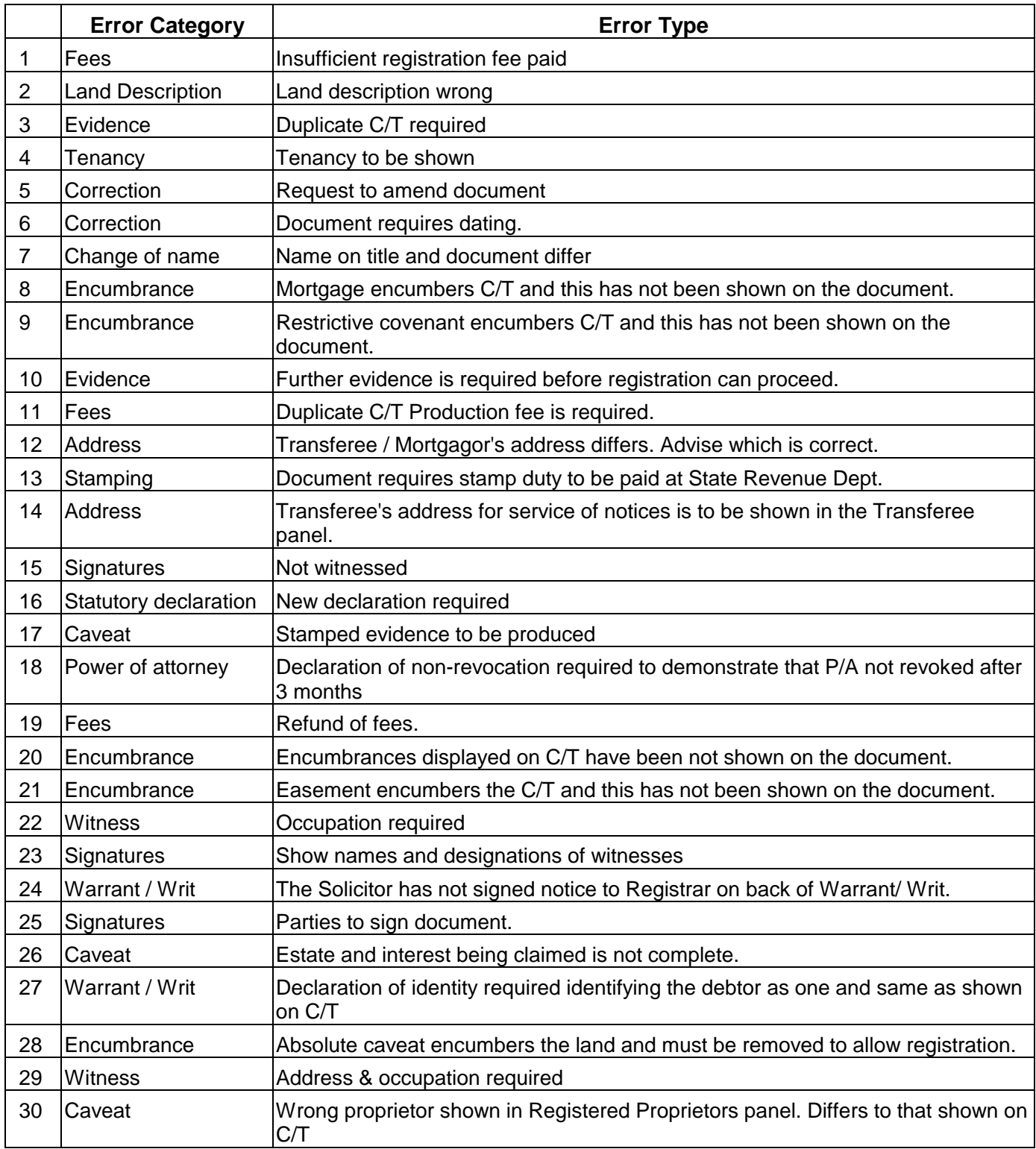

Return to [Contents](#page-0-0)